# **A AFFIN HWANG**

## A Fresh Look for the Trading Portal

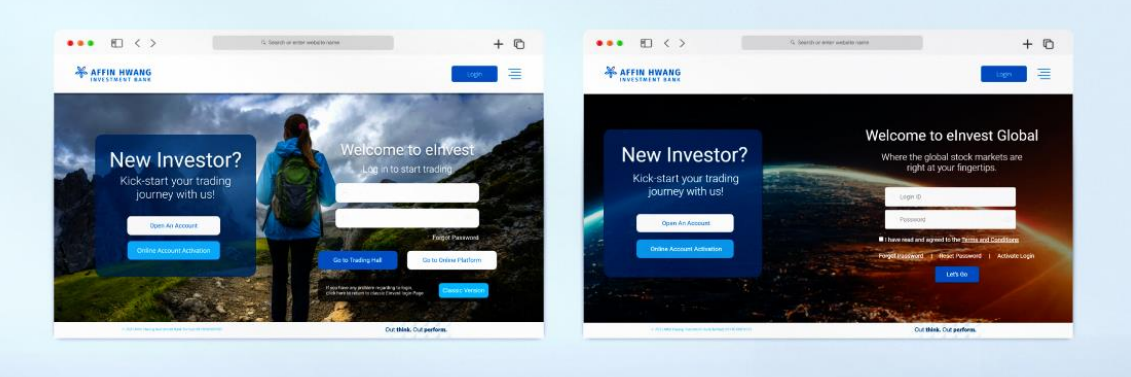

#### Dear **Valued Clients**,

We're thrilled to share some exciting news with you: our trading portal is getting a fresh new look!

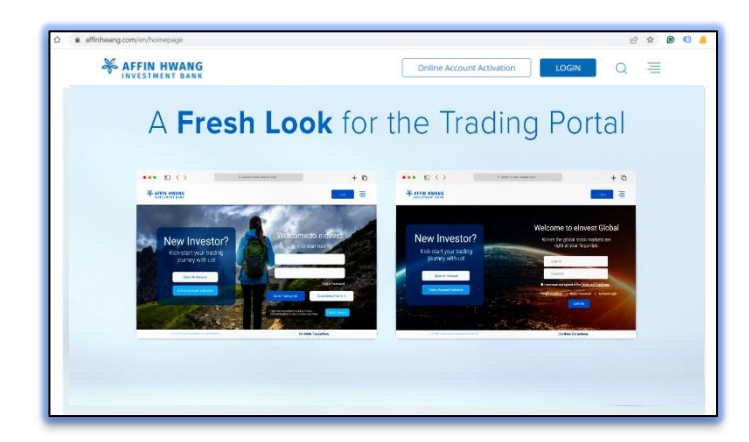

### **Login to eInvest**

Step 1: Click on the **[LOGIN]** button. Step 2: Select **[Bursa Trading]**.

#### **Convenience at your fingertips**

We are thrilled to announce that our new trading portal landing page is live now. This launch marks an important milestone in our journey to provide the best possible experience for our clients.

Below is the **Step-by-Step Guide** to guide you accessing the **NEW eInvest** and **eInvest Global** Landing Page.

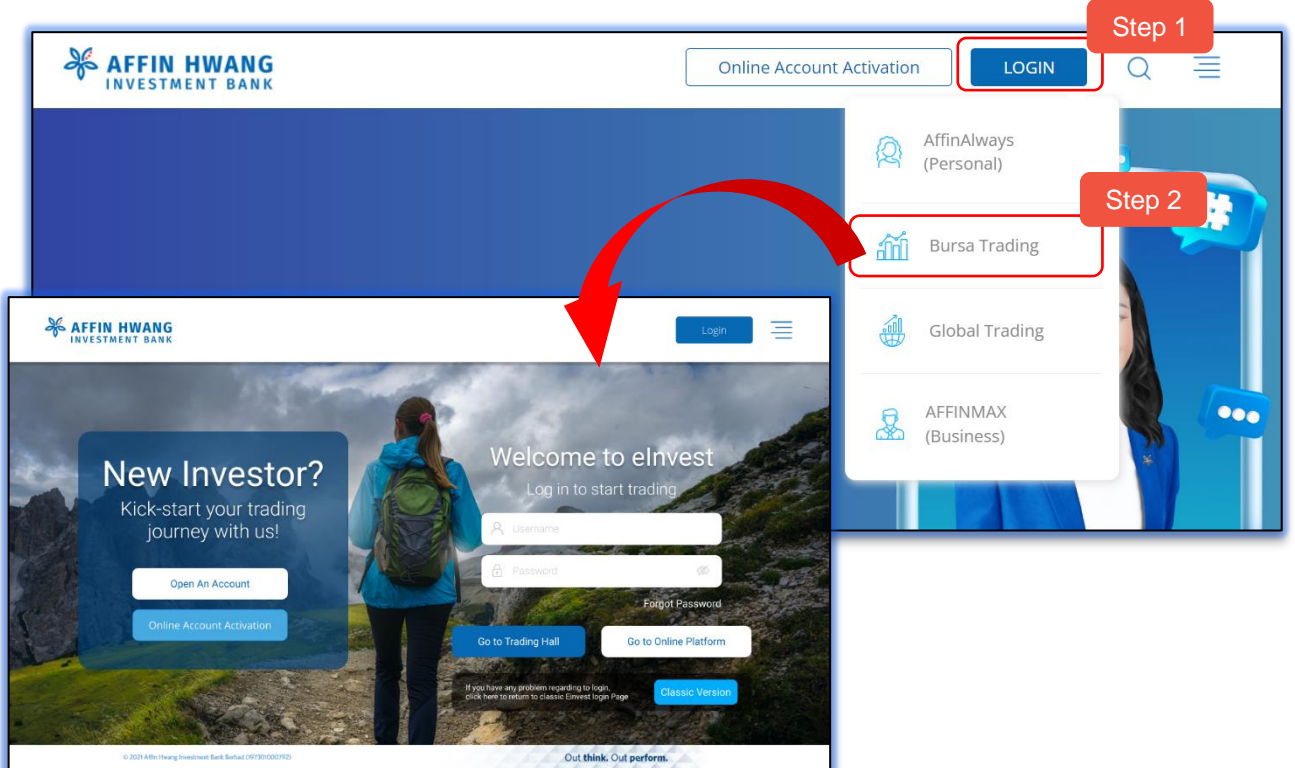

#### **Login to eInvest Global** 2

Step 1: Click on the **[LOGIN]** button. Step 2: Select **[Global Trading]**.

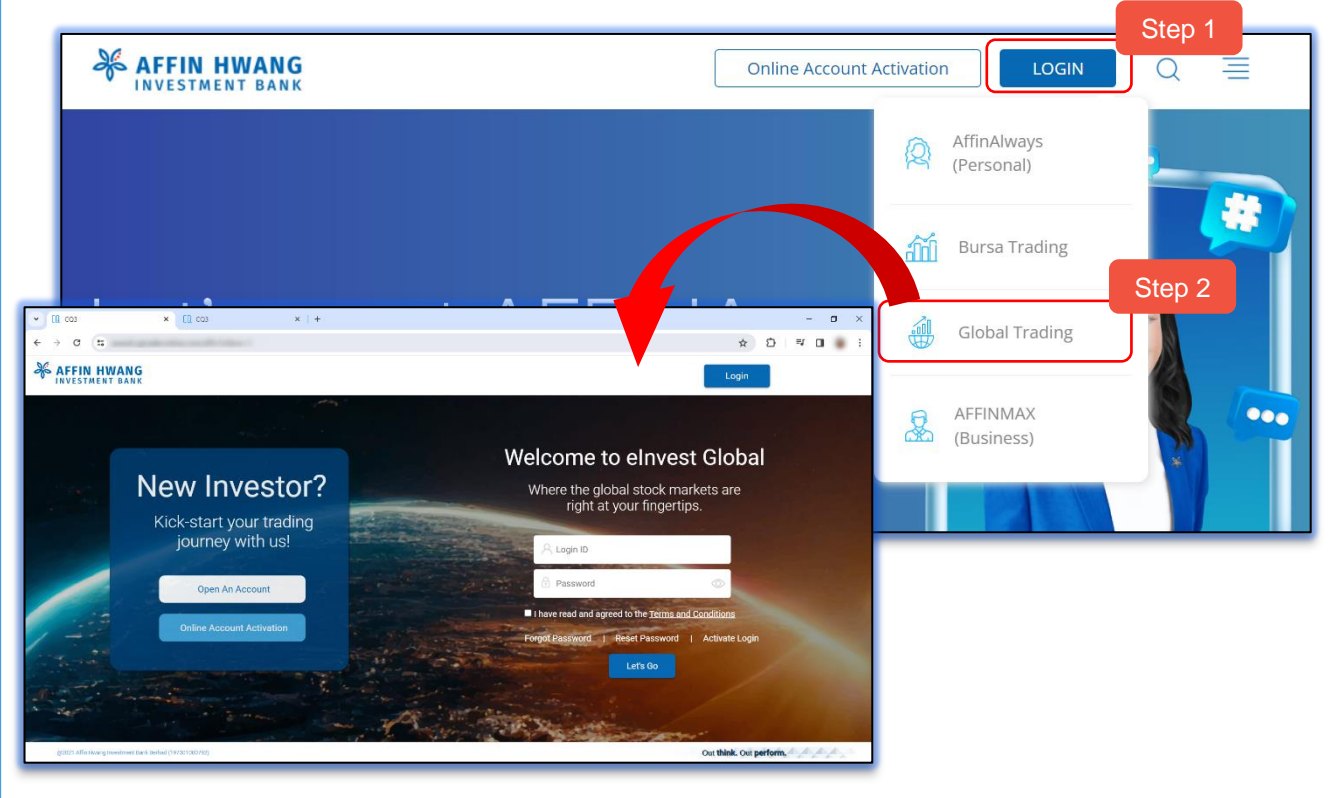